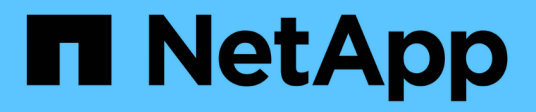

# **Storage-Nodes: Dienstprogramme pro Node unterstützen**

Element Software

NetApp January 15, 2024

This PDF was generated from https://docs.netapp.com/de-de/element-software-123/storage/task\_per\_node\_access\_settings.html on January 15, 2024. Always check docs.netapp.com for the latest.

# **Inhalt**

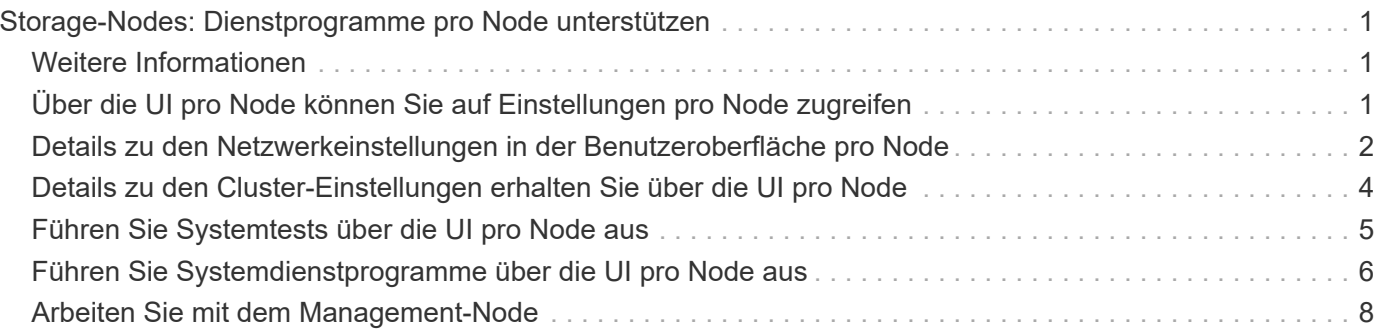

# <span id="page-2-0"></span>**Storage-Nodes: Dienstprogramme pro Node unterstützen**

Sie können die Dienstprogramme pro Node verwenden, um Netzwerkprobleme zu beheben, wenn die Standard-Monitoring-Tools der NetApp Element-Software nicht genügend Informationen zur Fehlerbehebung enthalten. Dienstprogramme pro Node bieten spezifische Informationen und Tools, die Sie bei der Fehlerbehebung bei Netzwerkproblemen zwischen Nodes oder mit dem Management-Node unterstützen.

# <span id="page-2-1"></span>**Weitere Informationen**

- [Über die UI pro Node können Sie auf Einstellungen pro Node zugreifen](#page-2-2)
- [Details zu den Netzwerkeinstellungen in der Benutzeroberfläche pro Node](#page-3-0)
- [Details zu den Cluster-Einstellungen erhalten Sie über die UI pro Node](#page-5-0)
- [Führen Sie Systemtests über die UI pro Node aus](#page-6-0)
- [Führen Sie Systemdienstprogramme über die UI pro Node aus](#page-7-0)

# <span id="page-2-2"></span>**Über die UI pro Node können Sie auf Einstellungen pro Node zugreifen**

Nach Eingabe der Management-Node-IP und Authentifizierung haben Sie in der Benutzeroberfläche per Node Zugriff auf Netzwerkeinstellungen, Cluster-Einstellungen sowie Systemtests und Dienstprogramme.

Wenn Sie die Einstellungen für einen Node in einem aktiven Status ändern möchten, der Teil eines Clusters ist, müssen Sie sich als Cluster-Administrator-Benutzer einloggen.

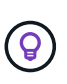

Sie sollten Nodes jeweils einzeln konfigurieren oder ändern. Sie sollten sicherstellen, dass die angegebenen Netzwerkeinstellungen den erwarteten Effekt haben und dass das Netzwerk stabil und gut funktioniert, bevor Sie Änderungen an einem anderen Node vornehmen.

- 1. Öffnen Sie die UI pro Node mit einer der folgenden Methoden:
	- Geben Sie die Management-IP-Adresse gefolgt von :442 in einem Browser-Fenster ein, und melden Sie sich mit einem Admin-Benutzernamen und -Passwort an.
	- Wählen Sie in der Element UI **Cluster** > **Nodes** aus und klicken Sie auf den Link Management-IP-Adresse für den Knoten, den Sie konfigurieren oder ändern möchten. Im geöffneten Browser-Fenster können Sie die Einstellungen des Node bearbeiten.

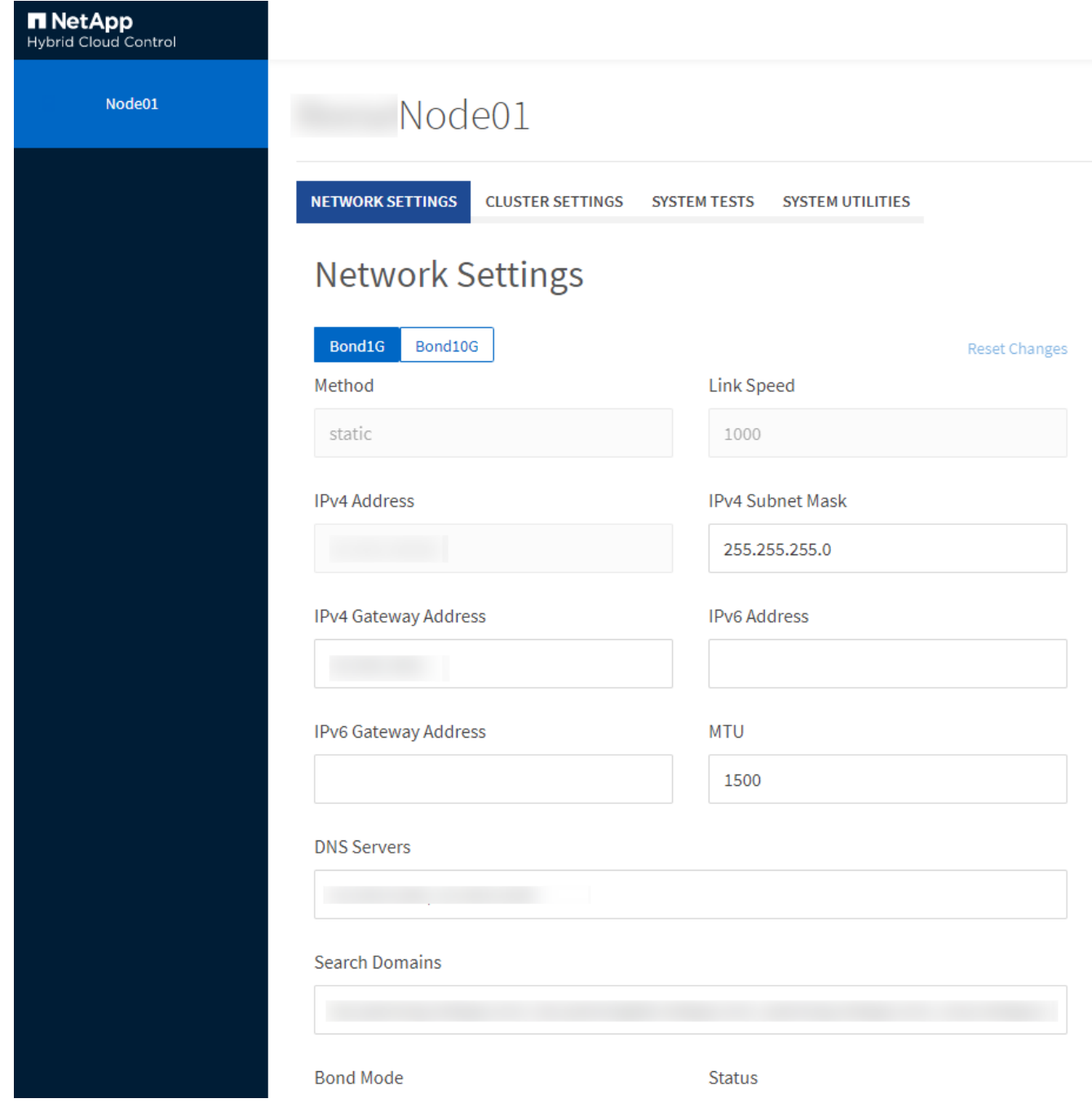

# <span id="page-3-0"></span>**Details zu den Netzwerkeinstellungen in der Benutzeroberfläche pro Node**

Sie können die Netzwerkeinstellungen des Storage-Nodes ändern, um dem Node einen neuen Satz an Netzwerkattributen zuzuweisen.

Wenn Sie sich beim Knoten anmelden, werden auf der Seite **Netzwerkeinstellungen** die Netzwerkeinstellungen für einen Speicherknoten angezeigt [\(https://<node](https://<node) IP>:442/hcc/Node/Network-settings). Sie können entweder **Bond1G** (Management) oder **Bond10G** (Storage) Einstellungen auswählen. In der folgenden Liste werden die Einstellungen beschrieben, die Sie ändern können, wenn sich ein Speicherknoten im Status "verfügbar", "Ausstehend" oder "aktiv" befindet:

#### • **Methode**

Die Methode zum Konfigurieren der Schnittstelle. Mögliche Methoden:

- Loopback: Wird verwendet, um die IPv4-Loopback-Schnittstelle zu definieren.
- Manuell: Wird verwendet, um Schnittstellen zu definieren, für die keine Konfiguration standardmäßig erfolgt.
- dhcp: Wird verwendet, um eine IP-Adresse über DHCP zu erhalten.
- Statisch: Zur Definition von Ethernet-Schnittstellen mit statisch zugewiesenen IPv4-Adressen.

#### • **Verbindungsgeschwindigkeit**

Die von der virtuellen NIC ausgehandelte Geschwindigkeit.

• \* IPv4-Adresse\*

Die IPv4-Adresse für das eth0-Netzwerk.

• **IPv4-Subnetzmaske**

Adressbereiche des IPv4-Netzwerks.

• \* IPv4 Gateway-Adresse\*

Netzwerkadresse des Routers für das Senden von Paketen aus dem lokalen Netzwerk.

• \* IPv6-Adresse\*

Die IPv6-Adresse für das eth0-Netzwerk.

• \* IPv6 Gateway-Adresse\*

Netzwerkadresse des Routers für das Senden von Paketen aus dem lokalen Netzwerk.

• **MTU**

Größte Paketgröße, die ein Netzwerkprotokoll übertragen kann. Muss größer als oder gleich 1500 sein. Wenn Sie eine zweite Speicher-NIC hinzufügen, sollte der Wert 9000 sein.

• **DNS-Server**

Für die Cluster-Kommunikation verwendete Netzwerkschnittstelle.

#### • **Domänen Suchen**

Suche nach zusätzlichen MAC-Adressen, die dem System zur Verfügung stehen.

#### • **Bond-Modus**

Dies kann einer der folgenden Modi sein:

- ActivePassive (Standard)
- ALB
- LACP

• **Status**

Mögliche Werte:

- UpAndRunning
- Runter
- Hoch
- **Virtual Network Tag**

Das Tag wurde beim Erstellen des virtuellen Netzwerks zugewiesen.

• **Routen**

Statische Routen zu bestimmten Hosts oder Netzwerken über die zugewiesene Schnittstelle, die die Routen für die Verwendung konfiguriert sind.

# <span id="page-5-0"></span>**Details zu den Cluster-Einstellungen erhalten Sie über die UI pro Node**

Sie können die Cluster-Einstellungen für einen Storage-Node nach der Cluster-Konfiguration überprüfen und den Node-Hostnamen ändern.

In der folgenden Liste werden die Clustereinstellungen für einen Speicherknoten beschrieben, die auf der Seite **Cluster-Einstellungen** der Benutzeroberfläche pro Node angezeigt werden (<https://<node> IP>:442/hcc/Node/Cluster-settings).

• \* Rolle\*

Rolle, die der Node im Cluster hat. Mögliche Werte:

- Storage: Storage oder Fibre Channel-Node
- Management: Node ist ein Management-Node.
- **Hostname**

Der Name des Node.

• \* Cluster\*

Der Name des Clusters.

• **Cluster Mitgliedschaft**

Status des Node. Mögliche Werte:

- Verfügbar: Der Node ist keinem Cluster-Namen zugeordnet und ist noch nicht Teil eines Clusters.
- Ausstehend: Der Node ist konfiguriert und kann einem bestimmten Cluster hinzugefügt werden. Für den Zugriff auf den Node ist keine Authentifizierung erforderlich.
- PendingActive: Das System installiert gerade kompatible Software auf dem Knoten. Nach Abschluss der Migration wird der Node in den Status "aktiv" verschoben.
- Aktiv: Der Knoten nimmt an einem Cluster Teil. Zum Ändern des Node ist eine Authentifizierung erforderlich.
- **Version**

Version der Element Software, die auf dem Node ausgeführt wird

• **Ensemble**

Knoten, die Teil des Datenbankensembles sind.

• **Knoten-ID**

ID wird zugewiesen, wenn dem Cluster ein Node hinzugefügt wird.

• \* Clusterschnittstelle\*

Für die Cluster-Kommunikation verwendete Netzwerkschnittstelle.

#### • **Management-Schnittstelle**

Management-Netzwerkschnittstelle. Dies ist standardmäßig Bond1G, kann aber auch Bond10G verwenden.

#### • **Storage-Schnittstelle**

Storage-Netzwerk-Schnittstelle mit Bond10G.

• **Verschlüsselungsfähig**

Gibt an, ob der Node die Laufwerkverschlüsselung unterstützt.

# <span id="page-6-0"></span>**Führen Sie Systemtests über die UI pro Node aus**

Sie können Änderungen an den Netzwerkeinstellungen testen, nachdem Sie sie zur Netzwerkkonfiguration übergeben haben. Sie können die Tests durchführen, um sicherzustellen, dass der Storage-Node stabil ist und ohne Probleme online geschaltet werden kann.

Sie haben sich bei der UI pro Node für den Storage-Node angemeldet.

- 1. Klicken Sie Auf **Systemtests**.
- 2. Klicken Sie neben dem Test, den Sie ausführen möchten, auf **Test ausführen** oder wählen Sie **Alle Tests ausführen**.

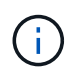

Alle Testvorgänge können zeitaufwändig sein und sollten nur Richtung NetApp Support ausgeführt werden.

#### ◦ **Angeschlossenes Ensemble Testen**

Testet und überprüft die Verbindung zu einem Datenbankensemble. Standardmäßig verwendet der Test das Ensemble für den Cluster, dem der Knoten zugeordnet ist. Alternativ können Sie auch ein anderes Ensemble zur Prüfung der Konnektivität bereitstellen.

◦ \* Testen Sie Connect Mvip\*

Sendet eine Pings der angegebenen MVIP-Adresse (Management Virtual IP) und führt dann einen einfachen API-Aufruf an das MVIP aus, um die Konnektivität zu überprüfen. Standardmäßig verwendet der Test das MVIP für das Cluster, dem der Node zugeordnet ist.

◦ \* Testen Sie Connect Svip\*

Pings der angegebenen virtuellen Speicher-IP-Adresse (SVIP) mit ICMP-Paketen (Internet Control Message Protocol), die mit der auf dem Netzwerkadapter festgelegten Maximum Transmission Unit (MTU)-Größe übereinstimmen. Er stellt dann eine Verbindung zum SVIP als iSCSI-Initiator her. Standardmäßig verwendet der Test das SVIP für das Cluster, dem der Node zugeordnet ist.

#### ◦ **Hardware-Konfiguration Testen**

Testet die Richtigkeit aller Hardware-Konfigurationen, validiert die richtigen Firmware-Versionen und bestätigt, dass alle Laufwerke installiert und ordnungsgemäß ausgeführt werden. Dies ist das gleiche wie bei den werkseitigen Tests.

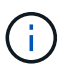

Dieser Test ist ressourcenintensiv und sollte nur auf Anfrage des NetApp Supports ausgeführt werden.

◦ \* Testen Sie Lokale Konnektivität\*

Testet die Verbindung zu allen anderen Knoten im Cluster, indem an jeden Knoten die Cluster-IP (CIP) pinging. Dieser Test wird nur auf einem Node angezeigt, wenn der Node Teil eines aktiven Clusters ist.

#### ◦ **Test Lokalisieren Cluster**

Überprüft, ob der Node das in der Cluster-Konfiguration angegebene Cluster finden kann.

#### ◦ **Netzwerk-Konfiguration Testen**

Stellt sicher, dass die konfigurierten Netzwerkeinstellungen mit den im System verwendeten Netzwerkeinstellungen übereinstimmen. Dieser Test dient nicht zur Erkennung von Hardwarefehlern, wenn ein Node aktiv an einem Cluster teilnimmt.

#### ◦ **Ping Testen**

Gibt eine angegebene Liste von Hosts aus oder, wenn keine angegeben werden, erstellt dynamisch eine Liste aller registrierten Nodes im Cluster und pings für einfache Konnektivität.

#### ◦ **Remote-Verbindung Testen**

Testet die Verbindung zu allen Knoten in Remote-gekoppelten Clustern durch Ping-Signal der Cluster-IP (CIP) an jedem Knoten. Dieser Test wird nur auf einem Node angezeigt, wenn der Node Teil eines aktiven Clusters ist.

# <span id="page-7-0"></span>**Führen Sie Systemdienstprogramme über die UI pro Node aus**

Über die UI pro Node kann der Storage-Node Supportpakete erstellen oder löschen, Konfigurationseinstellungen für Laufwerke zurücksetzen und Netzwerk- oder Cluster-

#### Services neu starten.

Sie haben sich bei der UI pro Node für den Storage-Node angemeldet.

- 1. Klicken Sie Auf **Systemdienstprogramme**.
- 2. Klicken Sie auf die Schaltfläche für das Systemdienstprogramm, das Sie ausführen möchten.
	- **Steuerleistung**

Neubooten, aus- und wieder einschalten oder den Node herunterfahren.

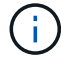

Dieser Vorgang führt zu einem vorübergehenden Verlust der Netzwerkverbindung.

Geben Sie die folgenden Parameter an:

- **Aktion: Optionen umfassen Neustart und Anhalten (Ausschalten).**
- Aufwachsverzögerung: Alle zusätzlichen Zeit, bevor der Node wieder online geht.
- **Node Logs Sammeln**

Erstellt ein Supportpaket unter dem Verzeichnis /tmp/Bundles des Node.

Geben Sie die folgenden Parameter an:

- Bundle-Name: Eindeutiger Name für jedes erstellte Support-Bundle. Wenn kein Name angegeben wird, werden "Supportbundle" und der Node-Name als Dateiname verwendet.
- Zusätzliche Args: Dieser Parameter wird dem skript sf\_Make\_Support\_Bundle zugeführt. Dieser Parameter sollte nur auf Anfrage des NetApp Support verwendet werden.
- Timeout sec: Geben Sie die Anzahl der Sekunden an, die auf jede einzelne Ping-Antwort warten sollen.

#### ◦ **Node Logs Löschen**

Löscht alle aktuellen Supportpakete auf dem Knoten, die mit **Cluster Support Bundle erstellen** oder der CreateSupportBundle API-Methode erstellt wurden.

#### ◦ **Laufwerke Zurücksetzen**

Initialisiert die Laufwerke und entfernt alle auf dem Laufwerk vorhandenen Daten. Sie können das Laufwerk in einem vorhandenen Knoten oder einem aktualisierten Knoten wiederverwenden.

Geben Sie den folgenden Parameter an:

▪ Laufwerke: Liste der Gerätenamen (keine Fahrerkennungen) zum Zurücksetzen.

#### ◦ **Netzwerk-Konfiguration Zurücksetzen**

Unterstützt die Behebung von Netzwerkkonfigurationsproblemen für einen einzelnen Knoten und setzt die Netzwerkkonfiguration eines einzelnen Knotens auf die Werkseinstellungen zurück.

#### ◦ **Knoten Zurücksetzen**

Setzt einen Knoten auf die Werkseinstellungen zurück. Alle Daten werden entfernt, die Netzwerkeinstellungen für den Node jedoch während dieses Vorgangs erhalten. Nodes können nur zurückgesetzt werden, wenn sie einem Cluster nicht zugewiesen sind und sich im verfügbaren Status befinden.

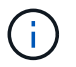

Bei Verwendung dieser Option werden alle Daten, Pakete (Software-Upgrades), Konfigurationen und Protokolldateien vom Knoten gelöscht.

#### ◦ **Netzwerk Neu Starten**

Startet alle Netzwerkdienste auf einem Node neu.

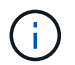

Dieser Vorgang kann zu einem vorübergehenden Verlust der Netzwerkverbindung führen.

#### ◦ **Neustart Service**

Startet die Element Softwareservices auf einem Node neu.

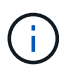

Dieser Vorgang kann zu einer temporären Node-Serviceunterbrechung führen. Sie sollten diesen Vorgang nur auf Anweisung des NetApp Supports durchführen.

Geben Sie die folgenden Parameter an:

- Dienst: Dienstname, der neu gestartet werden soll.
- Aktion: Aktion, die auf dem Dienst ausgeführt werden soll. Die Optionen umfassen Start, Stopp und Neustart.

# <span id="page-9-0"></span>**Arbeiten Sie mit dem Management-Node**

Sie können den Management-Node (mNode) verwenden, um Systemservices zu aktualisieren, Cluster-Assets und -Einstellungen zu managen, Systemtests und Dienstprogramme auszuführen, Active IQ für das System-Monitoring zu konfigurieren und den NetApp Support-Zugriff zur Fehlerbehebung zu aktivieren.

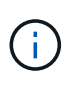

Als Best Practice wird nur ein Management Node mit einer VMware vCenter Instanz verknüpft, sodass nicht dieselben Storage- und Computing-Ressourcen oder vCenter Instanzen in mehreren Management Nodes definiert werden müssen.

Siehe ["Dokumentation des Management-Node"](https://docs.netapp.com/de-de/element-software-123/mnode/task_mnode_work_overview.html) Finden Sie weitere Informationen.

#### **Copyright-Informationen**

Copyright © 2024 NetApp. Alle Rechte vorbehalten. Gedruckt in den USA. Dieses urheberrechtlich geschützte Dokument darf ohne die vorherige schriftliche Genehmigung des Urheberrechtsinhabers in keiner Form und durch keine Mittel – weder grafische noch elektronische oder mechanische, einschließlich Fotokopieren, Aufnehmen oder Speichern in einem elektronischen Abrufsystem – auch nicht in Teilen, vervielfältigt werden.

Software, die von urheberrechtlich geschütztem NetApp Material abgeleitet wird, unterliegt der folgenden Lizenz und dem folgenden Haftungsausschluss:

DIE VORLIEGENDE SOFTWARE WIRD IN DER VORLIEGENDEN FORM VON NETAPP ZUR VERFÜGUNG GESTELLT, D. H. OHNE JEGLICHE EXPLIZITE ODER IMPLIZITE GEWÄHRLEISTUNG, EINSCHLIESSLICH, JEDOCH NICHT BESCHRÄNKT AUF DIE STILLSCHWEIGENDE GEWÄHRLEISTUNG DER MARKTGÄNGIGKEIT UND EIGNUNG FÜR EINEN BESTIMMTEN ZWECK, DIE HIERMIT AUSGESCHLOSSEN WERDEN. NETAPP ÜBERNIMMT KEINERLEI HAFTUNG FÜR DIREKTE, INDIREKTE, ZUFÄLLIGE, BESONDERE, BEISPIELHAFTE SCHÄDEN ODER FOLGESCHÄDEN (EINSCHLIESSLICH, JEDOCH NICHT BESCHRÄNKT AUF DIE BESCHAFFUNG VON ERSATZWAREN ODER -DIENSTLEISTUNGEN, NUTZUNGS-, DATEN- ODER GEWINNVERLUSTE ODER UNTERBRECHUNG DES GESCHÄFTSBETRIEBS), UNABHÄNGIG DAVON, WIE SIE VERURSACHT WURDEN UND AUF WELCHER HAFTUNGSTHEORIE SIE BERUHEN, OB AUS VERTRAGLICH FESTGELEGTER HAFTUNG, VERSCHULDENSUNABHÄNGIGER HAFTUNG ODER DELIKTSHAFTUNG (EINSCHLIESSLICH FAHRLÄSSIGKEIT ODER AUF ANDEREM WEGE), DIE IN IRGENDEINER WEISE AUS DER NUTZUNG DIESER SOFTWARE RESULTIEREN, SELBST WENN AUF DIE MÖGLICHKEIT DERARTIGER SCHÄDEN HINGEWIESEN WURDE.

NetApp behält sich das Recht vor, die hierin beschriebenen Produkte jederzeit und ohne Vorankündigung zu ändern. NetApp übernimmt keine Verantwortung oder Haftung, die sich aus der Verwendung der hier beschriebenen Produkte ergibt, es sei denn, NetApp hat dem ausdrücklich in schriftlicher Form zugestimmt. Die Verwendung oder der Erwerb dieses Produkts stellt keine Lizenzierung im Rahmen eines Patentrechts, Markenrechts oder eines anderen Rechts an geistigem Eigentum von NetApp dar.

Das in diesem Dokument beschriebene Produkt kann durch ein oder mehrere US-amerikanische Patente, ausländische Patente oder anhängige Patentanmeldungen geschützt sein.

ERLÄUTERUNG ZU "RESTRICTED RIGHTS": Nutzung, Vervielfältigung oder Offenlegung durch die US-Regierung unterliegt den Einschränkungen gemäß Unterabschnitt (b)(3) der Klausel "Rights in Technical Data – Noncommercial Items" in DFARS 252.227-7013 (Februar 2014) und FAR 52.227-19 (Dezember 2007).

Die hierin enthaltenen Daten beziehen sich auf ein kommerzielles Produkt und/oder einen kommerziellen Service (wie in FAR 2.101 definiert) und sind Eigentum von NetApp, Inc. Alle technischen Daten und die Computersoftware von NetApp, die unter diesem Vertrag bereitgestellt werden, sind gewerblicher Natur und wurden ausschließlich unter Verwendung privater Mittel entwickelt. Die US-Regierung besitzt eine nicht ausschließliche, nicht übertragbare, nicht unterlizenzierbare, weltweite, limitierte unwiderrufliche Lizenz zur Nutzung der Daten nur in Verbindung mit und zur Unterstützung des Vertrags der US-Regierung, unter dem die Daten bereitgestellt wurden. Sofern in den vorliegenden Bedingungen nicht anders angegeben, dürfen die Daten ohne vorherige schriftliche Genehmigung von NetApp, Inc. nicht verwendet, offengelegt, vervielfältigt, geändert, aufgeführt oder angezeigt werden. Die Lizenzrechte der US-Regierung für das US-Verteidigungsministerium sind auf die in DFARS-Klausel 252.227-7015(b) (Februar 2014) genannten Rechte beschränkt.

#### **Markeninformationen**

NETAPP, das NETAPP Logo und die unter [http://www.netapp.com/TM](http://www.netapp.com/TM\) aufgeführten Marken sind Marken von NetApp, Inc. Andere Firmen und Produktnamen können Marken der jeweiligen Eigentümer sein.